**SHOP NOW** 

#### AiM Infotech

MaxxECU - CAN

Release 1.05

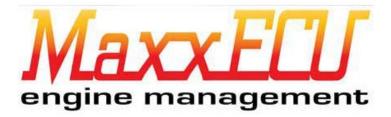

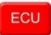

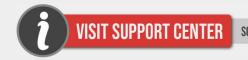

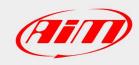

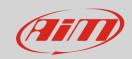

### Models

This document explains how to connect AiM devices to the vehicle Engine Control Unit (ECU) data stream.

Supported models are:

- MINI
- STREET
- SPORT
- V1
- RACE
- PRO

**Warning:** compatibility between MaxxECU ECUs and AiM devices depends on the ECU firmware version: in order to be able to communicate through CAN, MaxxECU ECUs firmware version **1.67** or newer is required.

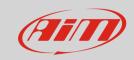

# Software configuration

For MaxxECU ECUs to correctly communicate with AiM device, it is necessary to set them up using the dedicated software (MaxxECU MTune; image below). From the **1.67** ECU firmware version it is possible to program the ECU CAN output This firmware updating can be downloaded from Maxxecu website directly.

Open the Configuration drop-down menu (1), then click "CAN Settings" (2). From the Data Transmission box (3), set the MaxxECU output protocol as "Enabled" and CAN1 Bitrate as "500kbit (default)".

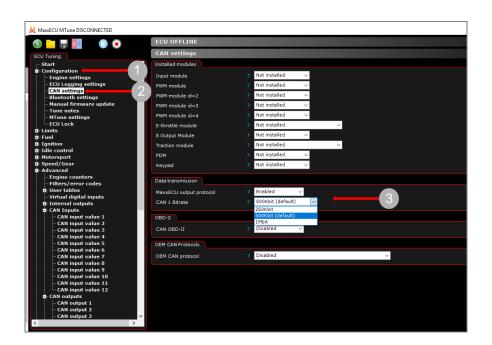

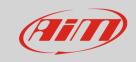

## Wiring connection

These models feature a bus communication protocol based on CAN, accessible through the connectors placed on the ECUs main side. For this installation refer to the following pinout of each ECU plug (connector – front view).

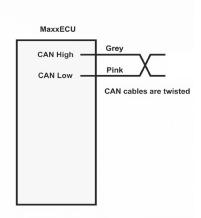

MaxxECU MINI: 32pins connector (on the left)

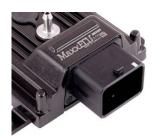

| Pin number | Function | Cable color |
|------------|----------|-------------|
| E3         | CAN L    | Pink        |
| E4         | CAN H    | Grey        |

• MaxxECU STREET/SPORT/V1/RACE/PRO: 48pins connector 1 (red arrows)

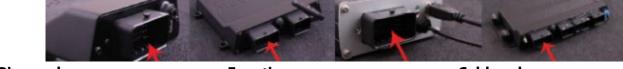

| Pin number | Function | Cable color |
|------------|----------|-------------|
| E1         | CAN H    | Grey        |
| E2         | CAN L    | Pink        |

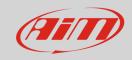

### Race Studio configuration

Before connecting the AiM device to the ECU, set all functions using AiM software Race Studio. The parameters to select in the AiM device configuration are:

• ECU manufacturer: MAXXECU

ECU Model: CAN

5

### "MAXXECU - CAN" protocol

Channels received by AiM devices configured with "MaxxECU – CAN" protocol are:

| CHANNEL NAME | FUNCTION                     |
|--------------|------------------------------|
| RPM          | Engine RPM                   |
| Gear         | Engaged gear                 |
| VehSpeed     | Vehicle speed                |
| DrvSpd       | Wheel drive speed            |
| UdrSpd       | Undriven wheel average speed |
| Acc Right    | Lateral acceleration         |
| Acc Up       | Vertical acceleration        |
| Acc forward  | Inline acceleration          |
| Rev Lim RPM  | RPM revolution limiter       |
| EngCoolTemp  | Engine coolant temperature   |
| ExhGasT6     | Exhaust gas temperature 6    |
| ExhGasT1     | Exhaust gas temperature 1    |
| ExhGasT2     | Exhaust gas temperature 2    |
| ExhGasT4     | Exhaust gas temperature 4    |
| ExhGasT5     | Exhaust gas temperature 5    |
| ExhGasT8     | Exhaust gas temperature 8    |

#### InfoTech

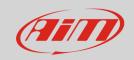

ExhGasHigh Exhaust gas temperature max value

ExhGasDiff Exhaust gas between highest and lowest EGT

ExhGasT3 Exhaust gas temperature 3

IntkAirTemp Intake air temperature

ExhGasT7 Exhaust gas temperature 7

Oil temp

Transmission tem Transmission temperature

Differential tem Differential temperature

Cpu Tmp ECU temperature

Oil pressure Oil pressure

Fuel pressure 1 Fuel pressure 1

Boost Target Boost pressure target
Wastegate pres Wastegate pressure

Coolant pressure Coolant pressure

BaroPr Barometric pressure

ManifPres Manifold air pressure

Knock correction Knock angle correction

VVT int cam 1P VVT intake cam 1 position VVT inc cam 2P VVT intake cam 2 position

VVT ex cam 2P VVT exhaust gas cam 2 position
VVT in cam TP VVT intake cam target position
VVT exhaust cam VVT exhaust gas cam 1 postion

IgnAng Ignition angle

VVT ex cam TP VVT exhaust gas target position

ThrotPos Throttle position sensor

FuelTrim Fuel trim

LaCorB Lambda correction B

FuelCut Fuel cut

FuelDuty Fuel duty charge

IgnCut Ignition cut

Total ignition percentage adjustment

Ethanol Ethanol percentage

#### InfoTech

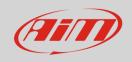

LaCorA Lambda correction A

TcLim Traction control limit

TrgSlp Target slip
WheSlp Wheel slip

FuelPul Fuel pulse width

VBatt Battery voltage

Virt fuel tank Virtual fuel tank

LambA Lambda cylinder bank A
Lambda cylinder bank B
Lambda target Lambda target value

Lambda Lambda value

KnockL All peak Knock level all peak

User ch2 User channel 2
Active boost Active boost tab

Active tune Sel Active tune selected

User ch9
User channel 9
User channel 10
User ch11
User ch12
User channel 11
User ch12
User channel 12
SPARE 04
Custom channel 4
SPARE 03
Custom channel 3
Last knock cylin
Last knock cylinder

Knock count
User ch3
User channel 3
SPARE 01
Custom channel 1
SPARE 02
Custom channel 2

Analog2 Analogue 2
User ch8 User channel 8
User ch4 User channel 4
User ch5 User channel 5
User ch6 User channel 6
User ch7 User channel 7

#### InfoTech

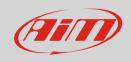

FirmVer Firmware version

Err Number of active error codes

Sync Nr. of times the ECU detected errors in engine position sensor

Analog1 Analogue channel 1
Analog3 Analogue channel 3
Analog4 Analogue channel 4

BoostDty Boost duty

User ch1 User channel 1
BITMASK1 Numeric Status
1(low) Shift cut active
2 Rev limit active
3 Anti-lag active

4 Launch control active

5 Traction pw lim 6 Throttle blip ac 7 AC idle up act 8(high) Knock detected Numeric status BITMASK2 1(low) Brake pedal act 2 Clutch pedal act Speed limit act 3 4 GP limiter act 5 User cut act

6 ECU is logging7 Nitrous active

8(high) Spare bit

Technical note: not all data channels outlined in the ECU template are validated: in order to be able to obtain last 8 listed channels, MaxxECU ECU firmware version 1.79 or newer is required.